# **LifeKeeper for Linux v9.8.1 アップデートガイド**

**第 2 版**

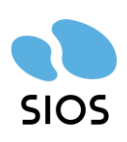

**サイオステクノロジー株式会社**

## 目次

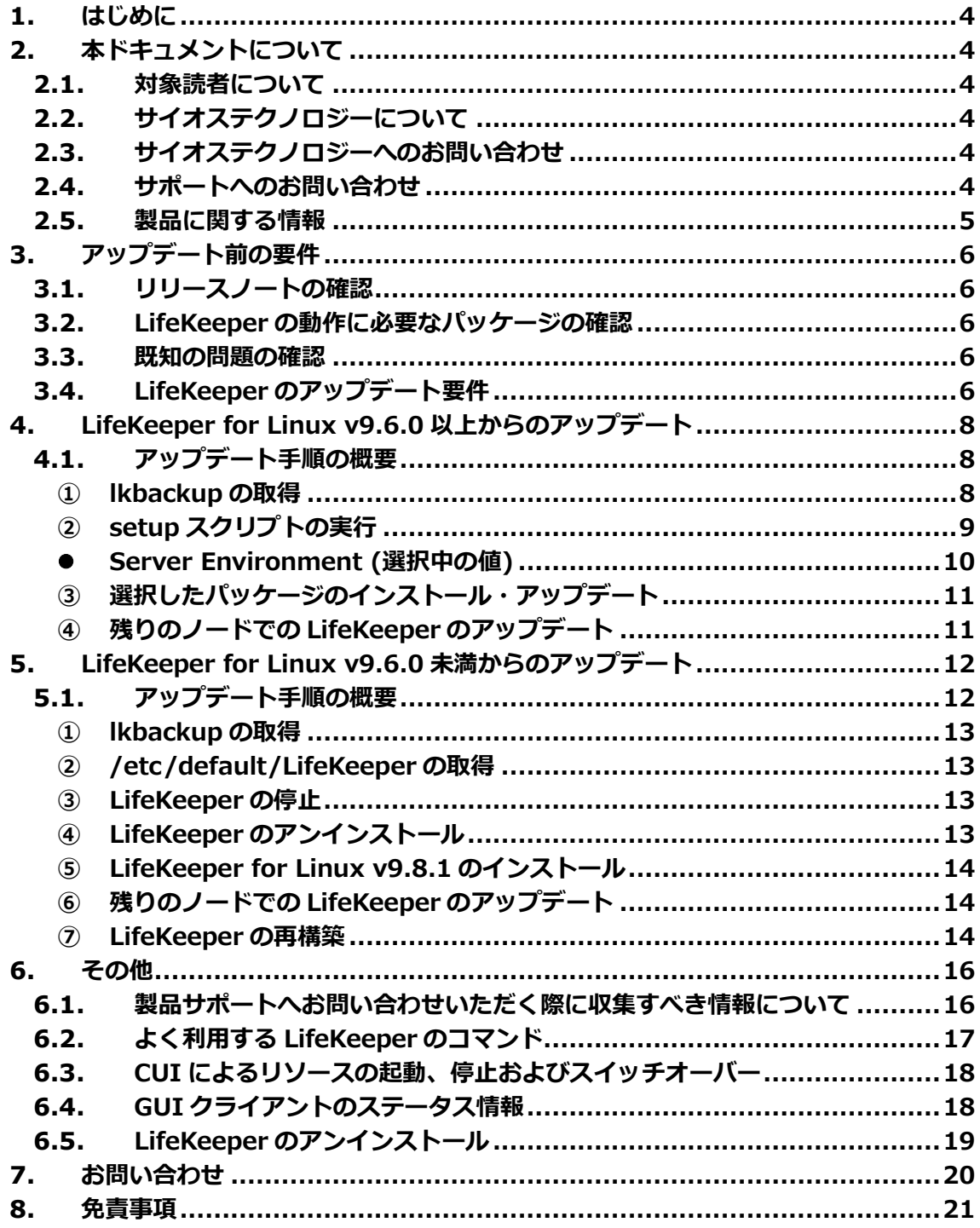

## **改訂履歴**

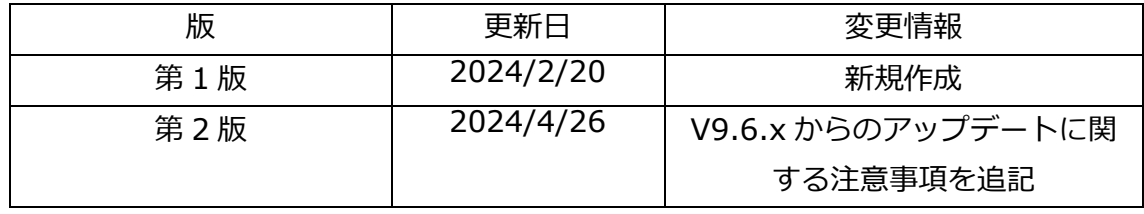

## <span id="page-3-0"></span>**1. はじめに**

本ドキュメントに含まれる情報は、公表の日付におけるサイオステクノロジー株式会社の 考え方に基づいています。サイオステクノロジー株式会社は記載されている内容をお約束 しているわけではありません。また、それらの内容を保証するものでもありません。本ド キュメントは情報提供のみを目的としています。また、記載内容は予告無く変更する場合が あります。予めご了承ください。

## <span id="page-3-1"></span>**2. 本ドキュメントについて**

本ドキュメントでは、LifeKeeper for Linux v9.8.1 のアップデート手順を解説します。 LifeKeeper の使い方や、運用方法に関する情報を提供するものではありません。LifeKeeper の使い方に関する詳しい情報は、ユーザーポータルやサイオステクノロジーの Web サイト 内のドキュメントを参照してください。

### <span id="page-3-2"></span>**2.1. 対象読者について**

本ドキュメントは、現在 LifeKeeper をご利用いただいており、LifeKeeper のアップデート を計画されている方を対象としています。そのため、LifeKeeper の利用について基本的な 知識を持っている技術者を対象としています。

## <span id="page-3-3"></span>**2.2. サイオステクノロジーについて**

サイオステクノロジーは、1997 年の創業以来、オープンソースソフトウェアを軸に、Web アプリケーションや OS、IT、システムの開発/基盤構築/運用サポート等の事業を展開し、 現在はこれらにクラウド技術を加え、新たな価値創造とそのご提供に取り組んでおります。 サイオステクノロジーに関する詳細については、<https://sios.jp/>をご参照ください。

## <span id="page-3-4"></span>**2.3. サイオステクノロジーへのお問い合わせ**

サイオステクノロジー株式会社

〒106-0047 東京都港区南麻布 2 丁目 12-3 サイオスビル 日本国内および海外の事業所の情報に関しては、弊社の Web サイトをご参照ください。

## <span id="page-3-5"></span>**2.4. サポートへのお問い合わせ**

お問い合わせの一次窓口が弊社ではない場合があります。お問い合わせの際はサポート証 書よりサポート窓口をご確認ください。サポート窓口が弊社になっている場合は、下記の Web サイトよりお問い合わせください。

<https://bccs.sios.jp/contact/>

## <span id="page-4-0"></span>**2.5. 製品に関する情報**

製品ドキュメントに関する情報は、下記のリンクよりご参照ください。製品のリリース ノートや Recovery Kit の管理ガイドがあります。 [https://support.us.sios.com/aspx/jpdocs\\_us\\_sios\\_com\\_home/](https://support.us.sios.com/aspx/jpdocs_us_sios_com_home/)

Recovery Kit の動作概要、製品の Errata 情報、ライセンスの取得方法などに関する情報 は、ユーザーポータルでご確認いただけます。 <https://lkdkuserportal.sios.jp/hc/ja/>

## <span id="page-5-0"></span>**3. アップデート前の要件**

LifeKeeper のアップデートを開始する前に、以下の事項を確認します。

 LifeKeeper v9.8.0 以降、同梱されている Perl が 5.8.8 から 5.32.1 にアップグレード されました。Perl ベースの Generic ARK を使用している場合、v9.7.0 以前からアップデー トする前に Perl アップグレードの影響をご確認ください。

詳細は Perl 5.8.8 から Perl 5.32.1 [へのアップグレード](https://docs.us.sios.com/spslinux/9.8.0/ja/topic/known-issues-restrictions-upgrading-the-perl-version-from-5-8-8-to-5-32-1) をご覧ください。

## <span id="page-5-1"></span>**3.1. リリースノートの確認**

アップデートを開始する前にリリースノートをご確認ください。リリースノートには重要 な情報が含まれています。リリースノートを参照して、サポートされているプラットフォー ム、オペレーティングシステム、アプリケーション、ストレージを確認します。リリースノー トはサイオステクノロジーの以下の Web サイトから参照できます。 [https://support.us.sios.com/aspx/jpdocs\\_us\\_sios\\_com\\_home/](https://support.us.sios.com/aspx/jpdocs_us_sios_com_home/)

### <span id="page-5-2"></span>**3.2. LifeKeeper の動作に必要なパッケージの確認**

必要なパッケージはインストレーションガイド内、「LifeKeeper 環境のセットアップ」セ クションの「Linux の依存関係」をご参照ください。

#### **注意**

➢ ご利用のディストリビューションから提供されている適切なパッケージをアップデー トしてください。

### <span id="page-5-3"></span>**3.3. 既知の問題の確認**

既知の問題は、テクニカルドキュメンテーション内、「トラブルシューティング」セクショ ンの「既知の問題と制限」に記載しています。ご利用の環境に該当する既知の問題がないか 確認します。また、最新の情報につきましては、ユーザーポータルの「既知の問題と制限」 に記載されている場合がございますので、こちらも合わせてご確認ください。

## <span id="page-5-4"></span>**3.4. LifeKeeper のアップデート要件**

LifeKeeper for Linux v9.8.1 は、v9.7.x から直接アップデートすることができます。それ 未満のバージョンからアップデートする場合は、一度 LifeKeeper をアンインストールして 再インストールする必要があります。

#### **注意**

➢ v9.6.x から v9.8.1 にアップデートする場合は、v9.7.0 もしくは v9.8.0 にアップデー トしてから v9.8.1 にアップデートしてください。

## <span id="page-7-0"></span>**4. LifeKeeper for Linux v9.7.0 以上からのアップ デート**

## <span id="page-7-1"></span>**4.1. アップデート手順の概要**

LifeKeeper for Linux v9.7.x からアップデートする場合は、setup スクリプトによる基本 パッケージのアップデートとオプションの Recovery Kit のアップデートで完了します。本 項では LifeKeeper for Linux v9.7.0 からアップデートする手順を例に説明します。

#### **補足**

- ➢ 以降の手順に掲載されている LifeKeeper の各パッケージ番号は、実際にリリースされ ているものと異なる場合がありますが、操作手順には影響ありません。ご利用のバー ジョンに読み替えてご利用ください。
- ➢ アップデート元の LifeKeeper のバージョンによっては、アップデート対象のパッケー ジが異なるため、以降に記載している表示内容と異なる部分がありますが、手順自体に 影響はありません。
- ➢ パッチを適用されているお客様やその他特定の条件下でのアップデートに関して不明 点などございましたらサポートにお問い合わせください。
- ➢ LifeKeeper のアップデートには、ローリングアップデートの実施を推奨します。アッ プデートされるノードから全てのリソースを他のノードに切り替え、全てのリソース ステータスが StandBy の状態でアップデートを実施します。 但し、DataKeeper リソースを使用している場合は、起動直後のスイッチオーバーは避 け、同期が完了してから実施してください。(起動直後で同期が未完了の状態で実施す るとスイッチオーバーが失敗します。)

#### <span id="page-7-2"></span>**① lkbackup の取得**

lkbackup コマンドを実行して、両ノードの構成情報のバックアップを取得してください。 lkbackup コマンドは両ノードで実行してください。

```
# lkbackup -c
Executing on rh080
```

```
Creating archive /opt/LifeKeeper/config/archive.2309060324.tar.gz
```
#### **補足**

本手順における LifeKeeper の構成情報バックアップは、アップデートする手順の中では使 用しません。アップデート前の環境に戻す必要が出た場合に、リストア用途に使用すること を目的としています。

#### <span id="page-8-0"></span>**② setup スクリプトの実行**

新しいバージョンの製品 ISO イメージを任意のディレクトリーにマウントします。続いて sps\_xxx.img(xxx はバージョン番号)を任意のディレクトリーにマウントし、setup を実 行します。以下は ISO イメージをマウントし、setup スクリプトを実行するまでのコマン ドの実行例です。

# mount LKL\_Vxxx\_mmddyy.iso /media/cdrom

- # cd /media/cdrom
- # mount –t iso9660 –o loop,ro sps\_xxx.img /mnt
- # /mnt/setup

setup スクリプトを実行すると、以下のメニュー画面が表示されます。

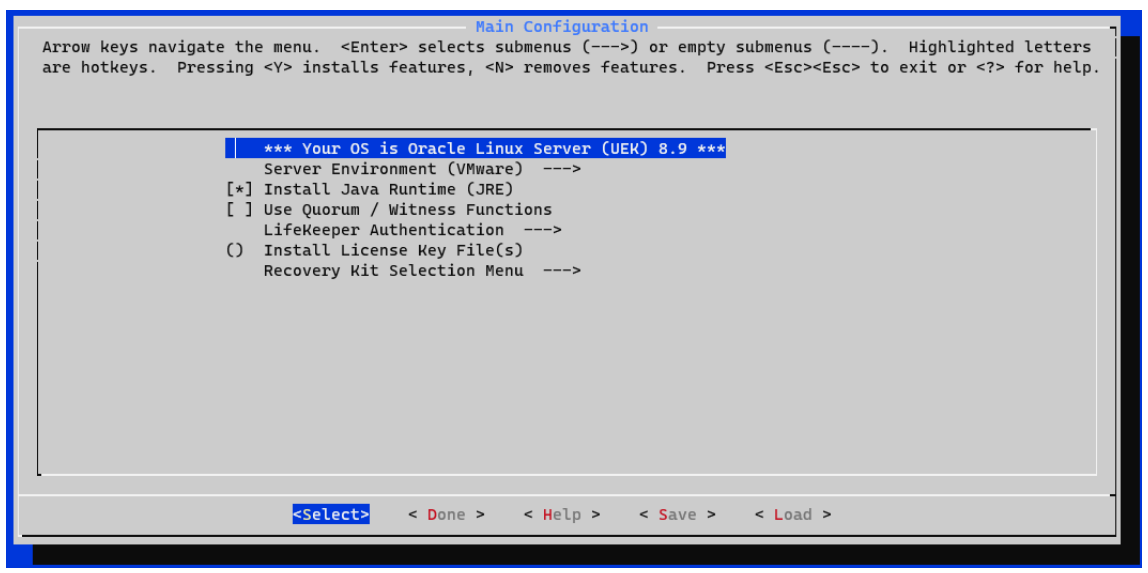

メニューは以下のキーで操作します。

↑↓:選択項目の移動

←→:最下行ボタンの移動

ENTER:サブメニューを開く

Y / N / SPACE:選択項目の ON / OFF / 反転

最下行ボタンは以下の動作を行います

Select:詳細画面を開きます

Done:この画面を閉じて一つ上の画面に戻ります。メイン画面の場合は構成を確定します。

Help: 選択中項目のヘルプテキストを表示します

Save:現在の設定を構成ファイルとして保存します。これは非対話インストールで使用し ます。

Load:保存した構成ファイルを読み込みます。

setup コマンドは起動時に現在のインストール状況などの情報を収集し、メニューに反映し ます。そのため、インストール済みのパッケージをアップデートするだけでよい場合はその ままへ④へ進みインストールを実施してください。 追加設定や追加パッケージをインストールする必要がある場合は設定を行ってください。

設定可能な項目は以下のものがあります。なおアップデート時は不要な項目が表示されま せん。

- <span id="page-9-0"></span>● Server Environment (選択中の値) LifeKeeper が動作しているプラットフォームを選択します。ここで選択した値によっ て「Recovery Kit Selection」メニューに表示される ARK の種類と特定の ARK の動作 が変化します。
- ⚫ Install Java Runtime (JRE) LifeKeeper GUI が使用する Java 実行環境をインストールします。
- Use Quorum / Witness Functions Quorum/Witness を使用します。機能の詳細はテクニカルドキュメンテーションの 「Quorum/Witness」を参照してください。
- ⚫ LifeKeeper Authentication LifeKeeper GUI のログインに使用するユーザーを登録できます。空白で区切ることで 複数のユーザーを指定できます。詳細はインストレーションガイドの「GUI ユーザー の設定」を参照してください。
- Install License Key File(s) インストールするライセンスファイルのパス名を入力します。空白で区切ることで複 数のファイルを指定できます。

**補足**

ライセンス取得方法とライセンスのインストールの詳細な手順は「ライセンス取得方法解 説ページ」<https://lkdkuserportal.sios.jp/hc/ja/articles/360037843531> をご参照くだ さい。

⚫ Recovery Kit Selection

使用する ARK を選択します。

⚫ LifeKeeper Startup After Install 選択すると、インストール作業の完了時に LifeKeeper が起動します。

<span id="page-10-0"></span>**③ 選択したパッケージのインストール・アップデート**

全ての項目の選択が完了した場合、メインメニューから **<Done>**を選択してください。 以下の画面が表示されます。

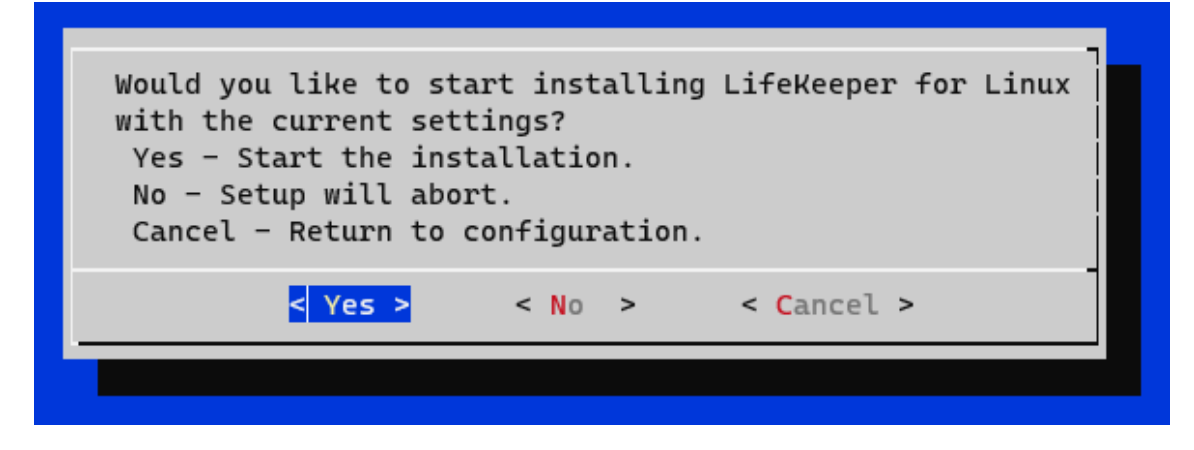

問題がなければ**<Yes>**を選択、アップデートを実施してください。アップデート完了後、 「Setup Complete.」が出力されればアップデートは完了です。アップデートに失敗した 場合は対応したエラーメッセージが出力されます。問題を解決した上で再度アップデート を実施してください。

以上で setup スクリプトは完了です。アップデート前に LifeKeeper が起動していた場合、 setup スクリプト完了時に LifeKeeper が自動的に起動します。LifeKeeper を停止させてい た場合は、自動起動されませんので、必要に応じて、lkcli start コマンドで LifeKeeper を 起動してください。

#### <span id="page-10-1"></span>**④ 残りのノードでの LifeKeeper のアップデート**

他のノードも、同様の手順でパッケージをアップデートします。

アップデート完了後は、各ノードで LifeKeeper の起動を確認し、リソースやサーバーのス テータスの正常性を確認してください。また、必要に応じてスイッチオーバーの動作確認や 保護対象サービスの正常性の確認を実施してください。

## <span id="page-11-0"></span>**5. LifeKeeper for Linux v9.7.0 未満からのアップ デート**

## <span id="page-11-1"></span>**5.1. アップデート手順の概要**

LifeKeeper for Linux v9.7.0 未満からアップデートする場合は、一度 LifeKeeper をアン インストールしてから、新規で LifeKeeper をインストールする必要があります。直接のアッ プデートはサポートしていません。

この場合、LifeKeeper のリソース構造などは失われてしまいます。これを回避するために、 一時的にアップデートをサポートしているバージョンへアップデートしてから、v9.8.1 へ アップデートすることもできます。

#### **補足**

アップデートをサポートしている LifeKeeper 製品バージョンを最新バージョンとは別に入 手しておく必要があります、アップデートをサポートしているバージョンの入手方法です が、製品サポート窓口迄お問い合わせいただければ必要な製品バージョンを提供させて頂 きます。

本章では、LifeKeeper を一度アンインストールしてから v9.8.1 をインストールする手順 を説明します。

#### **アップデート前の確認事項**

- ⚫ データレプリケーションリソースは再作成となりますので全同期が行われます。あら かじめご了承ください。
- ⚫ データレプリケーションリソースをご利用されており、かつ一意の ID を持たないディ スクをご利用している場合、LifeKeeper インストール時やデータレプリケーション起 動時などに警告メッセージが出力されます。 その場合、ディスク構成を修復する必要がありますので、オンラインマニュアル/ [「SIOS DataKeeper for Linux / トラブルシューティング」](https://docs.us.sios.com/spslinux/9.8.0/ja/topic/datakeeper-for-linux-troubleshooting)ページ/「netraid ミラー に一意の識別子がないという警告メッセージ」行/「推奨される処理」欄(以下、参考 欄とします)を参照して、以下のような流れでご使用中のディスクの確認、修復を実施 してください。
	- 1. 参考欄の手順を 1~15 まで実施します。
	- 2. 本項②~⑦を実施します。⑦には本ケース用の注釈がありますのでご注意く ださい。
- ⚫ 次のリソースを利用している場合は、各マニュアルの管理ガイドの「要件」ページを参 照し、必要要件を満たしている事をご確認ください。
	- ➢ Route53 …[「Recovery Kit for Route 53 管理ガイド](https://docs.us.sios.com/spslinux/9.8.0/ja/topic/route53-recovery-kit-requirements) / 要件」
	- ➢ EC2 …[「Recovery Kit for EC2 管理ガイド](https://docs.us.sios.com/spslinux/9.8.0/ja/topic/recovery-kit-for-ec2-requirements) / 要件」

#### <span id="page-12-0"></span>**① lkbackup の取得**

lkbackup コマンドを実行してバックアップファイルを取得し、任意のディレクトリーにコ ピーしてください。lkbackup コマンドは両ノードで実行してください。

# lkbackup -c Executing on rh080 Creating archive /opt/LifeKeeper/config/archive.2309060324.tar.gz

#### **補足**

本手順における LifeKeeper の構成情報バックアップは、アップデートする手順の中では使 用しません。アップデート前の環境に戻す必要が出た場合に、リストア用途に使用すること を目的としています。

#### <span id="page-12-1"></span>**② /etc/default/LifeKeeper の取得**

/etc/default/LifeKeeper を任意のディレクトリーにコピーしてバックアップを取得して ください。

#### <span id="page-12-2"></span>**③ LifeKeeper の停止**

lkcli stop コマンドを実行し、LifeKeeper を停止してください。

```
# lkcli stop
Removed /etc/systemd/system/lifekeeper-graphical.target.requires/lifekeep
er.service.
Removed /etc/systemd/system/lifekeeper-multi-user.target.requires/lifekee
per.service.
```
#### <span id="page-12-3"></span>**④ LifeKeeper のアンインストール**

rmlk コマンドで、LifeKeeper をアンインストールしてください。y を入力するとアンイン ストールが開始されます。この時、lkbackup コマンドにより/opt/LifeKeeper/config/以下 に作成されたバックアップファイルも削除されてしまうため、任意のディレクトリーにコ ピーしてあることを確認してください。

# rmlk

This script will uninstall LifeKeeper on your system. All in service resources will be taken out of service.

This will stop any applications protected by LifeKeeper. Note: For proper cleanup it is recommended that LifeKeeper be running on all nodes in the cluster. Incomplete removal may occur if LifeKeeper is not running. Currently LifeKeeper does not appear to be running on the following systems: rh080 Do you wish to continue (answering "no" will abort the removal)  $(y/n)$  [n] ? y The LifeKeeper GUI server is not running. Removing kit packages Removing core packages Removing supporting packages Removing any remaining LifeKeeper files in /etc and /lib/modules

#### <span id="page-13-0"></span>**⑤ LifeKeeper for Linux v9.8.1 のインストール**

別紙『LifeKeeper for Linux v9.8.1 スタートアップガイド』を参考にインストールを実行 してください。

#### **注意**

- ➢ 旧バージョンで使用していたパラメーター等があれば、 現 バ ー ジ ョ ン の /etc/default/LifeKeeper ファイルを編集します。その際の参考情報として手順②で取 得しておいた旧バージョンの/etc/default/LifeKeeper を確認してください。
- ➢ 旧バージョンで使用していた/etc/default/LifeKeeper ファイルのパラメーターには、 現バージョンでは不必要な値がある可能性があります。アップデート後動作に問題等 が生じた場合には製品サポートへお問い合わせください。

#### <span id="page-13-1"></span>**⑥ 残りのノードでの LifeKeeper のアップデート**

他のノードも、同様の手順でパッケージをアップデートします。

#### <span id="page-13-2"></span>**⑦ LifeKeeper の再構築**

元の設定を復元するため、コミュニケーションパスの設定、及びリソースの再構築を実施し てください。

#### **注意**

「アップデート前の確認事項」で、データレプリケーションリソース、及び一意の ID を持 たないディスクをご利用されており、それらに対してディスクの修復を実施済みとなって いる場合は、特に次の順序に注意してリソースの再構築を実施ください。

- 1. 最初に、ファイルシステムごとにレプリケートされた新しいファイルシステムを 作成し、各リソースをすべてのノードに拡張します。
- 2. 次に、バックアップから各マウントポイントにデータをリストアします。(データ

は自動的にターゲットに再同期されます。)

3. 残りのリソース階層を再作成します。

## <span id="page-15-0"></span>**6. その他**

### <span id="page-15-1"></span>**6.1. 製品サポートへお問い合わせいただく際に収集すべき情報に**

#### **ついて**

LifeKeeper には構成情報やログを一括取得する lksupport というツールが用意されていま す。障害解析やインストレーションに関する調査では、ログや構成情報の確認が必要となる ケースが大半となります。そのため、障害解析やインストレーションに関する調査をご希望 の際は、以下の情報をご提供ください。

- ➢ 事象発生時刻
- **▶ 全クラスターノードの Iksupport**
- ➢ その他、お気づきの点

#### **補足**

lksupport でアーカイブファイルを生成するために以下のコマンドを実行します。 # /opt/LifeKeeper/bin/lksupport

lksupport の実行に成功すると/tmp 以下に次の命名規則のファイルが生成されます。 このファイルをクラスター全ノード分収集してお送りください。 /tmp/lksupport/<ホスト名>.lksupport.<タイムスタンプ>.tar.gz

※データレプリケーションの構成では nbd デバイスがロードされ、/dev/nbd\*が作成され ます。lksupport 実行時や、lvdisplay、vgdisplay コマンド等、/dev/nbd\*を走査する処理 が実行された場合は、ご利用の環境によっては以下のようなメッセージが出力されること がありますが問題ではありません。

Nov 9 01:30:28 lk064 kernel: nbd0: Attempted send on closed socket Nov 9 01:30:28 lk064 kernel: end\_request: I/O error, dev nbd0, sector 0 Nov 9 01:30:28 lk064 kernel: nbd2: Attempted send on closed socket Nov 9 01:30:28 lk064 kernel: end\_request: I/O error, dev nbd2, sector 0

## <span id="page-16-0"></span>**6.2. よく利用する LifeKeeper のコマンド**

それぞれのコマンドの詳細につきましては、テクニカルドキュメンテーションをご参照く ださい。

- LifeKeeper GUI クライアントの起動 # /opt/LifeKeeper/bin/lkGUIapp
- LifeKeeper の起動 # /opt/LifeKeeper/bin/lkcli start
- LifeKeeper の停止 (リソースも停止する) # /opt/LifeKeeper/bin/lkcli stop
- LifeKeeper の停止(リソースは停止しない) # /opt/LifeKeeper/bin/lkcli stop –f
- LifeKeeper のステータス確認 ステータスを簡易表示するには「-e」オプションを付与します。 # /opt/LifeKeeper/bin/lkcli status(もしくは lkcli status –e)
- LifeKeeper のログの確認 /var/log/lifekeeper.log を参照します。リアルタイムにログの出力を確認したい場合 には以下のように tail コマンドを使用することもできます。 # tail –f /var/log/lifekeeper.log
- LifeKeeper の構成情報やログの一括取得 # /opt/LifeKeeper/bin/lksupport
- LifeKeeper の構成情報のバックアップ・リストア LifeKeeper の構成情報のバックアップ # /opt/LifeKeeper/bin/lkbackup –c

LifeKeeper の構成情報のリストア # /opt/LifeKeeper/bin/lkbackup –x –f archive.<タイムスタンプ>.tar.gz

### <span id="page-17-0"></span>**6.3. CUI によるリソースの起動、停止およびスイッチオーバー**

CUI によるリソースの起動とスイッチオーバーは、lkcli resource restore コマンドを使用 します。

# /opt/LifeKeeper/bin/lkcli resource restore --tag <タグ名>

#### **注意**

指定したリソースと依存関係がある全てのリソースが起動します。

CUI によるリソースの停止は、lkcli resource remove コマンドを使用します。

# /opt/LifeKeeper/bin/lkcli resource remove --tag <タグ名>

#### **補足**

リソースの停止を実行した場合、指定したリソースとそのリソースの上位に存在するリ ソースも停止します。

### <span id="page-17-1"></span>**6.4. GUI クライアントのステータス情報**

- サーバー状態の情報 N. 全てのコミュニケーションパスのステータスが ALIVE となっている。 一部のコミュニケーションパスのステータスが DEAD となっている。 全てのコミュニケーションパスのステータスが DEAD となっている。 サーバーのステータスが不明である。 ■ リソース状態の情報  $\bullet$ Active - リソースの稼働状態 (ISP ステータス※) V Standby - リソースの停止状態 (OSU ステータス※)
	- x Fail - リソースの障害状態(OSF ステータス※)
	- 12. UNKNOWN - リソースの状態が確認できない状態

※ CLI 上でリソース状態を表示したときのステータス

## <span id="page-18-0"></span>**6.5. LifeKeeper のアンインストール**

LifeKeeper をアンインストールする場合は、rmlk コマンドを実行してください。 y を入力するとアンインストールが開始されます。

# rmlk This script will uninstall LifeKeeper on your system. All in service resources will be taken out of service. This will stop any applications protected by LifeKeeper. Do you wish to continue (answering "no" will abort the removal)  $(y/n)$ [n] ? y Removing rh080 from the cluster LifeKeeper GUI Server Setup Starting LifeKeeper GUI Server Disabled ok: down: /opt/LifeKeeper/etc/service/lkguiserver: 1s LifeKeeper GUI Server Setup Completed Removing kit packages Removing core packages Removing supporting packages Removing any remaining LifeKeeper files in /etc and /lib/modules

## <span id="page-19-0"></span>**7. お問い合わせ**

本書の記載内容についてのお問い合わせ先

## ◼ **LifeKeeper 製品の導入を検討中のお客様**

**弊社パートナー営業部までお問い合わせください。**

**お問い合わせメールフォーム**

[https://mk.sios.jp/BC\\_Web\\_Free-entry\\_Inquiry.html](https://mk.sios.jp/BC_Web_Free-entry_Inquiry.html)

## ◼ **LifeKeeper 製品をご購入済みのお客様**

**弊社 LifeKeeper 製品サポート窓口までお問い合わせください。**

**購入後のお問い合わせ**

[https://bc.sios.jp/support\\_lk.html](https://bc.sios.jp/support_lk.html)

## <span id="page-20-0"></span>**8. 免責事項**

- ⚫ 本書に記載された情報は予告なしに変更、削除される場合があります。最新のものを ご確認ください。
- ⚫ 本書に記載された情報は、全て慎重に作成され、記載されていますが、本書をもっ て、その妥当性や正確性についていかなる種類の保証もするものではありません。
- ⚫ 本書に含まれた誤りに起因して、本書の利用者に生じた損害については、サイオステ クノロジー株式会社は一切の責任を負うものではありません。
- 第三者による本書の記載事項の変更、削除、ホームページ及び本書等に対する不正な アクセス、その他第三者の行ためにより本書の利用者に生じた一切の損害について、 サイオステクノロジー株式会社は一切の責任を負うものではありません。
- ⚫ システム障害などの原因によりメールフォームからのお問い合せが届かず、または延 着する場合がありますので、あらかじめご了承ください。お問い合せの不着及び延着 に関し、サイオステクノロジー株式会社は一切の責任を負うものではありません。

【著作権】

本書に記載されているコンテンツ(情報・資料・画像等種類を問わず)に関する知的財産 権は、サイオステクノロジー株式会社に帰属します。その全部、一部を問わず、サイオス テクノロジー株式会社の許可なく本書を複製、転用、転載、公衆への送信、販売、翻案そ の他の二次利用をすることはいずれも禁止されます。またコンテンツの改変、削除につい ても一切認められません。

本書では、製品名、ロゴなど、他社が保有する商標もしくは登録商標を使用しています。

サイオステクノロジー株式会社 住所 : 〒106-0047 東京都港区南麻布 2 丁目 12-3 サイオスビル URL : [https://sios.jp](https://sios.jp/)